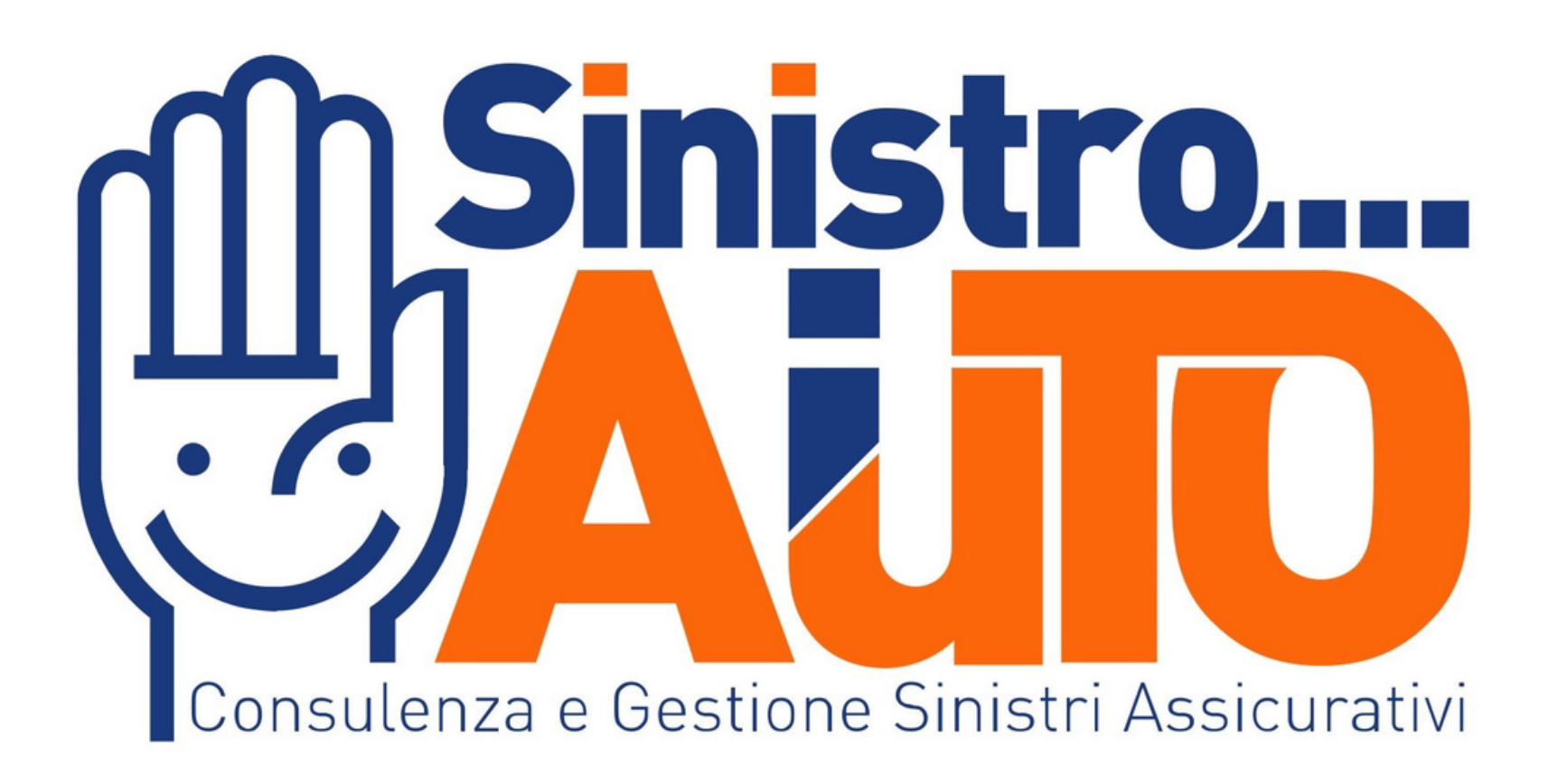

## **TUTORIAL VIDEO PERIZIA ACTY**

PROGETTO DI CIB SRL

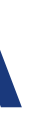

 $\cdot$ III 4G $\overline{(\}$ 

18:12

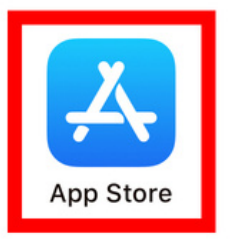

# Sinistrd lenza e Gestione Sinistri As

 $1.$ 

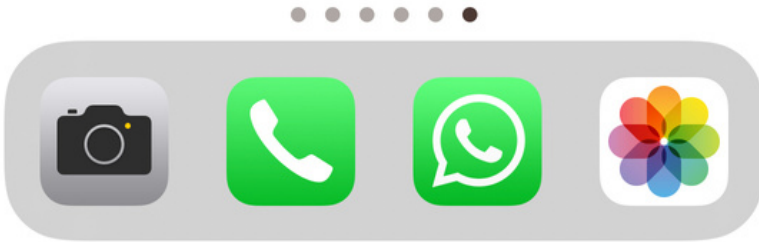

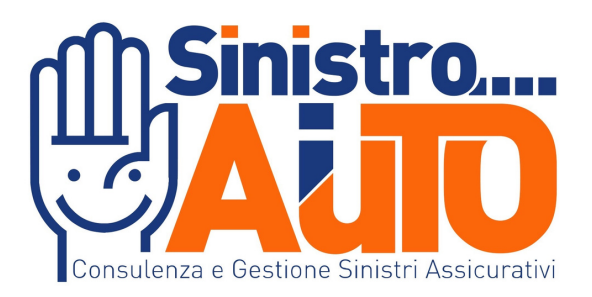

### **ACCEDI ALL'APP STORE TRAMITE IL TUO DISPOSITIVO MOBILE**

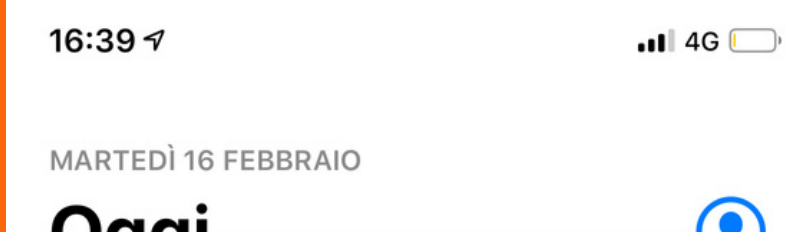

#### Oggi

APPLE ARCADE

#### **Apple Arcade sui** nuovi dispositivi

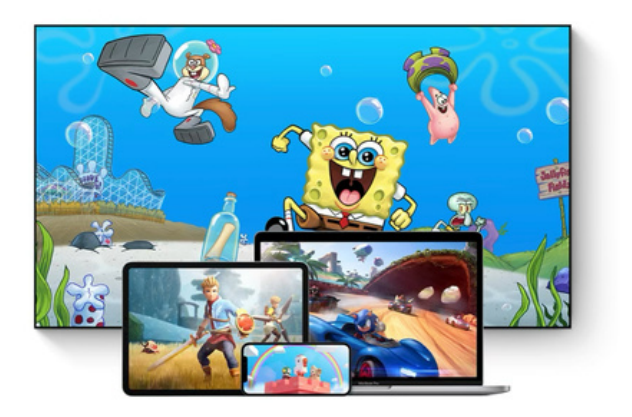

 $\triangle$ Arcade Primo mese gratis, poi 4,99 €/mese.

**Prova gratis** 

 $\bigodot$ 

**LA NOSTRA SELEZIONE** 

#### Oggi giochiamo a...

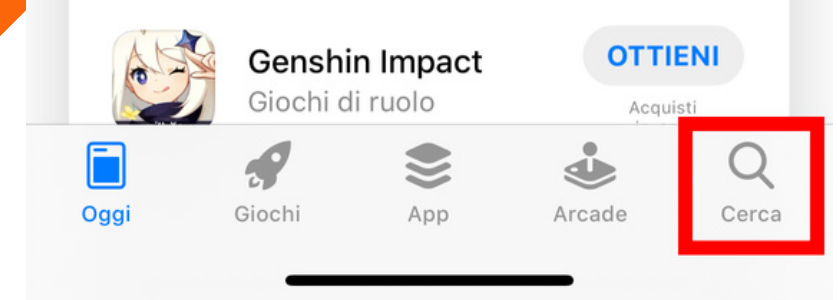

 $2.$ 

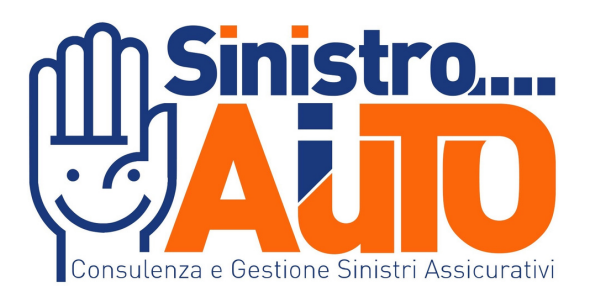

#### **SELEZIONA L'ICONA A FORMA DI LENTE IN BASSO A DESTRA**

## **DIGITARE ACTY E OTTENERE L'APPLICAZIONE**

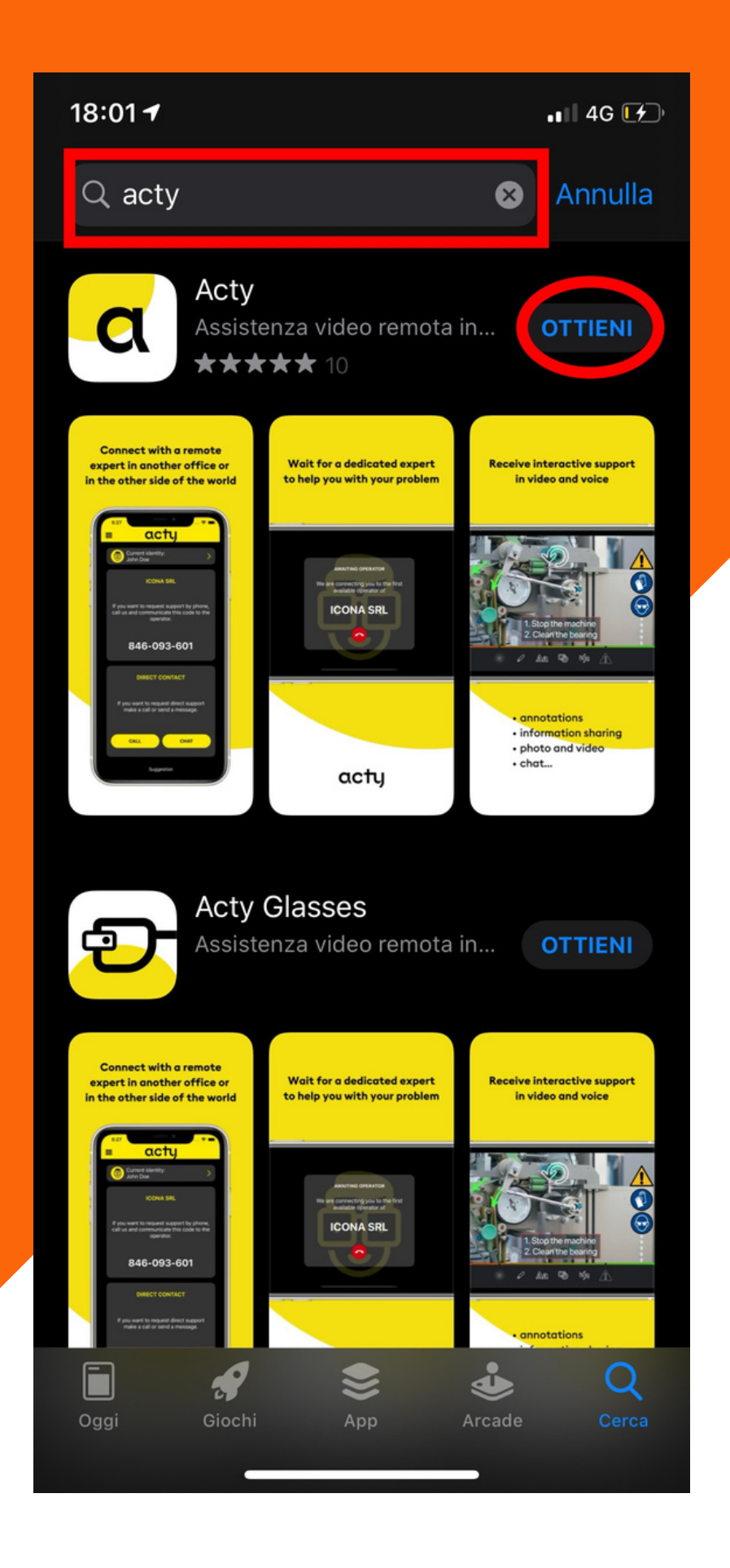

3.

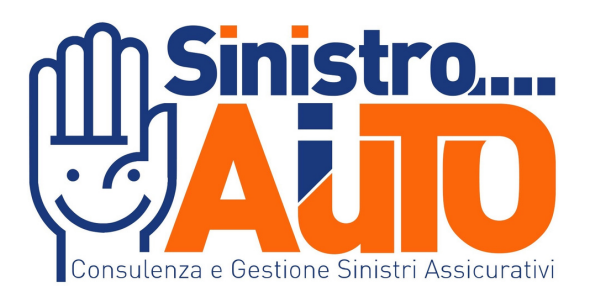

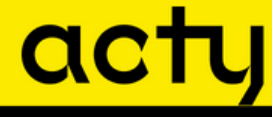

 $\equiv$ 

Non hai un'identità Registrati o scegli identità

#### **CONTATTO CON CODICE**

Se vuoi chiedere assistenza da telefono, chiama l'Azienda e comunica questo codice all'operatore.

#### 206-658-137

#### **CONTATTO DIRETTO**

Se vuoi chiedere assistenza diretta, seleziona l'Azienda e collegati.

**SELEZIONA AZIENDA** 

## **APRIRE L'APP E COMUNICARE TRAMITE SMS,MAIL O CELLULARE IL VOSTRO CODICE A 9 CIFRE**

4.

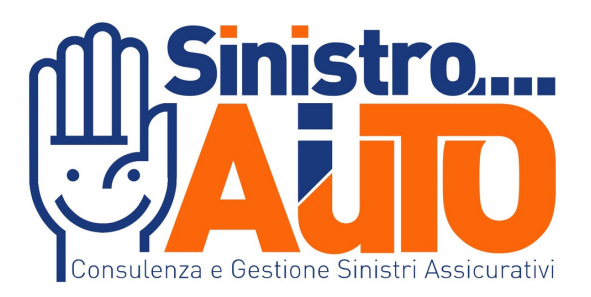

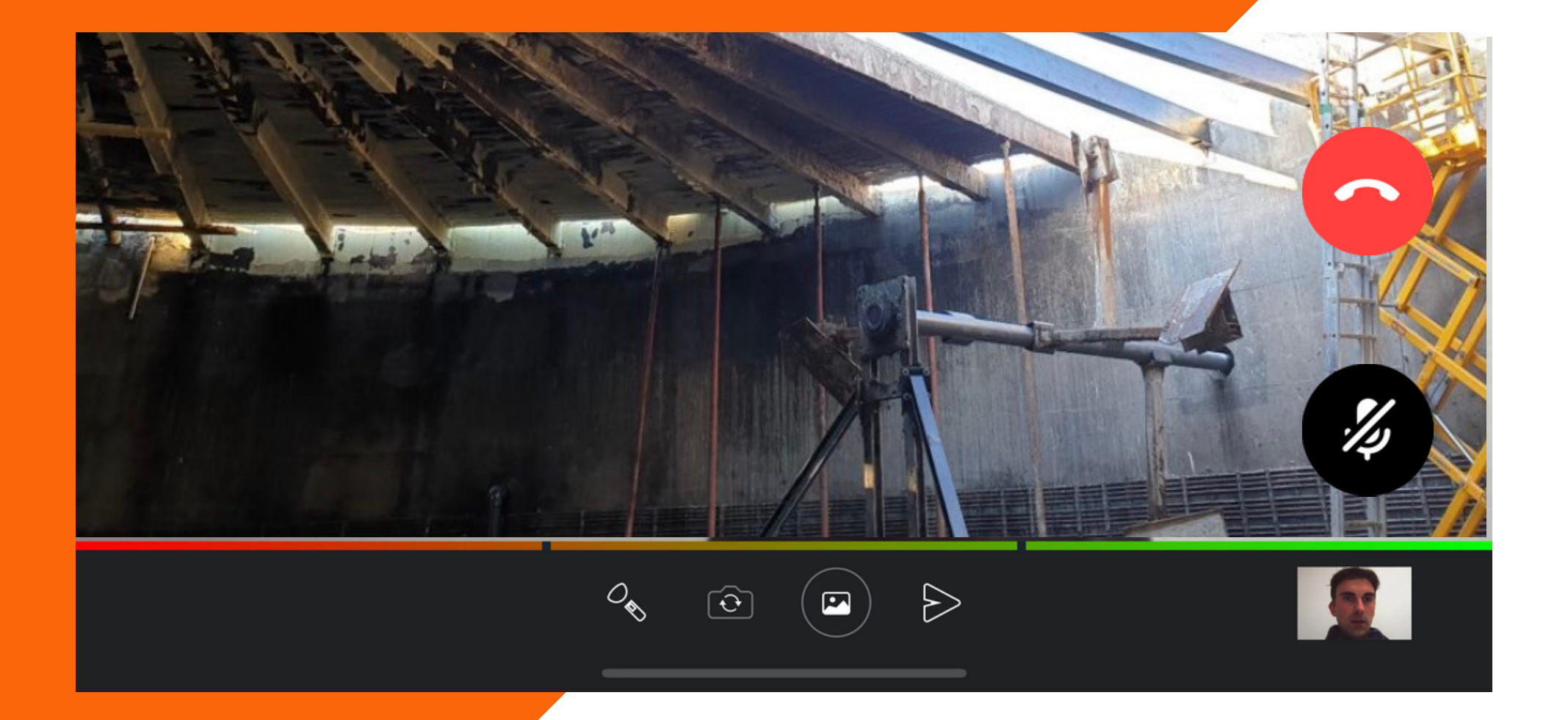

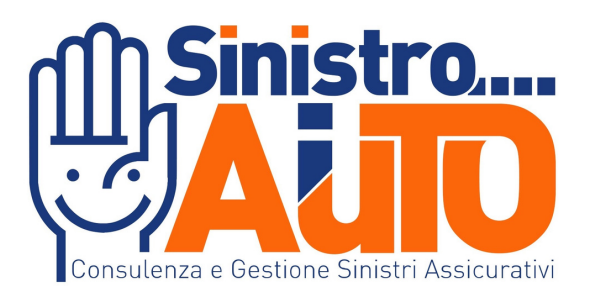

## **MOSTRA IL TUO SINISTRO ALL'OPERATORE TRAMITE UNA VIDEOCHIAMATA IN HD**

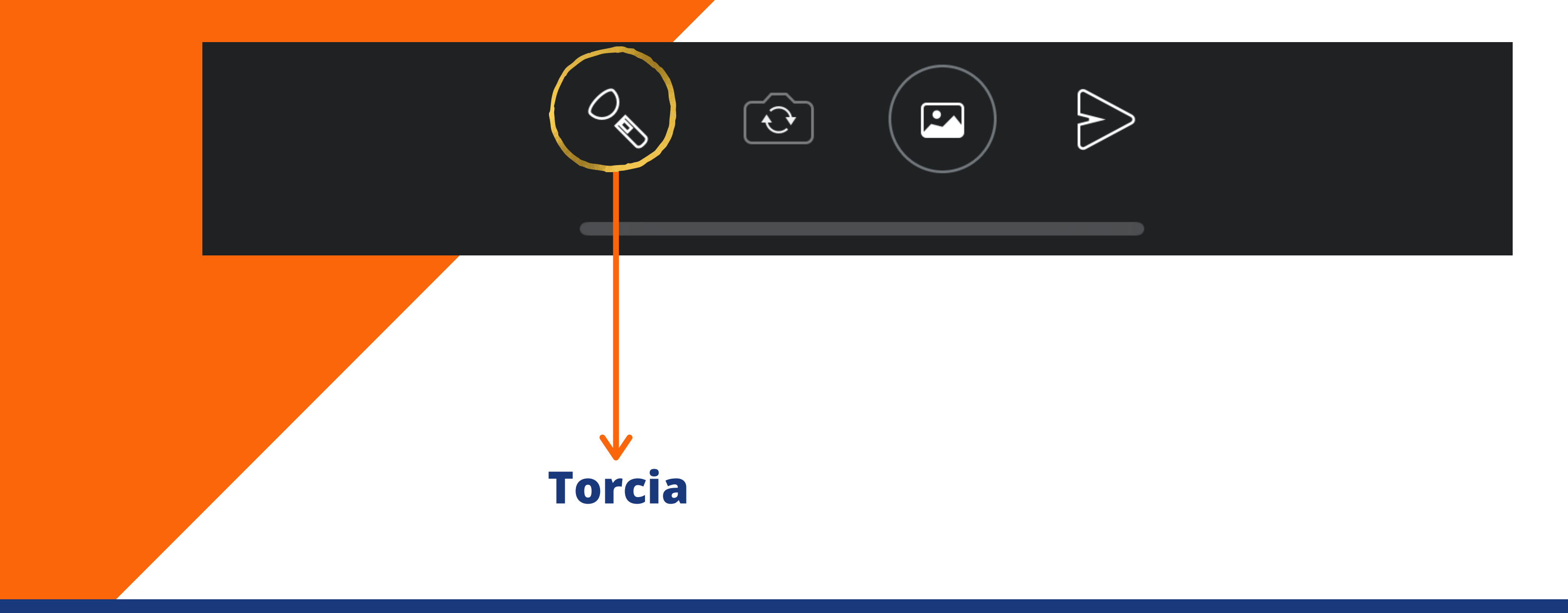

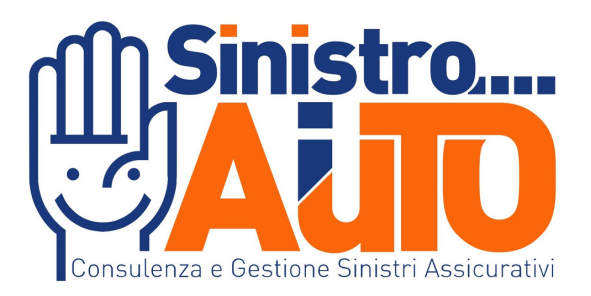

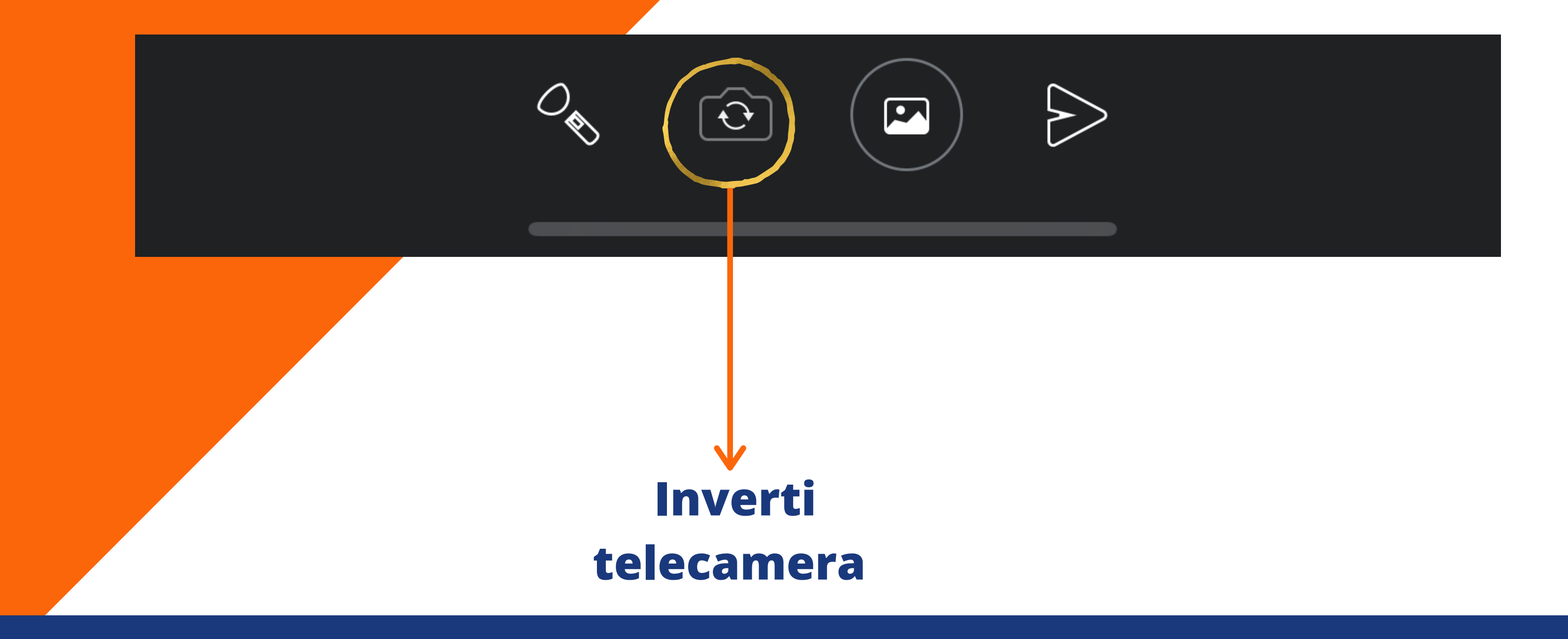

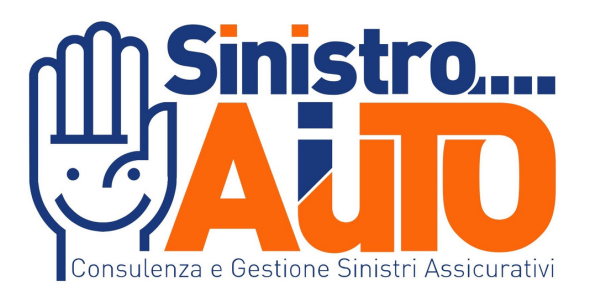

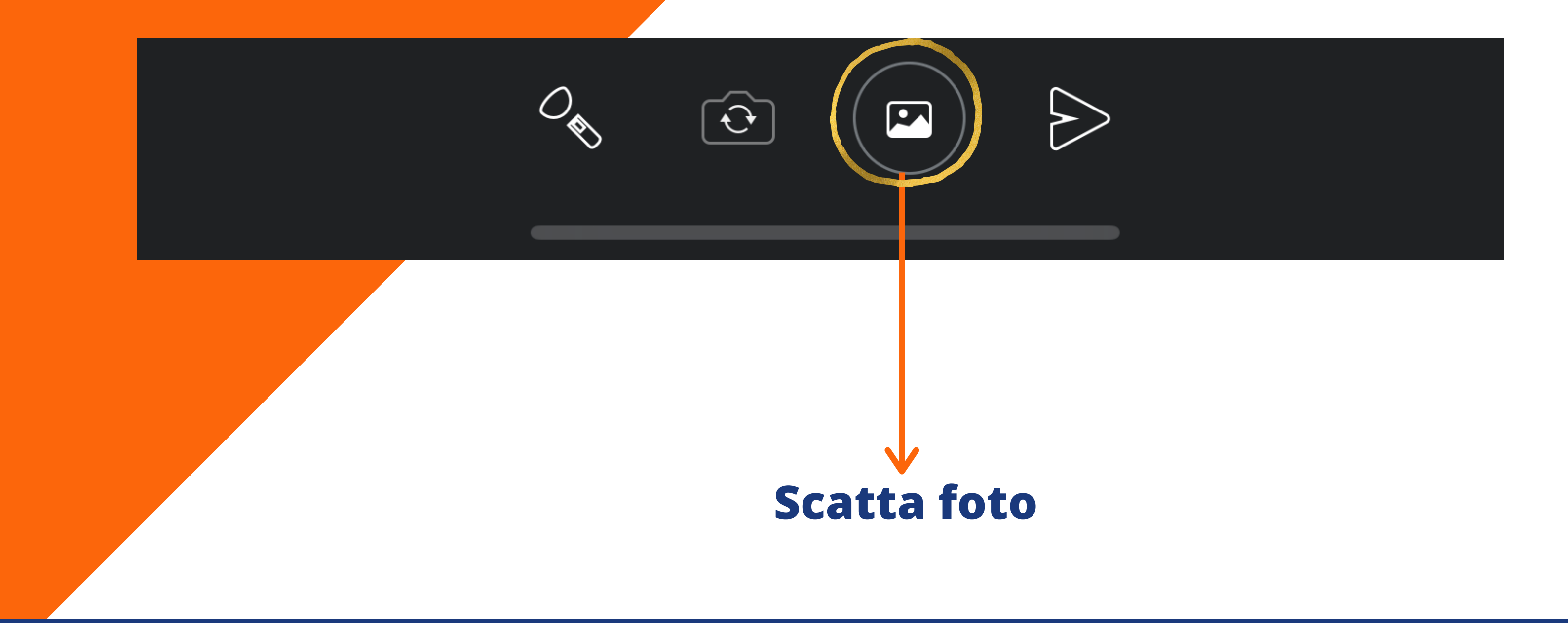

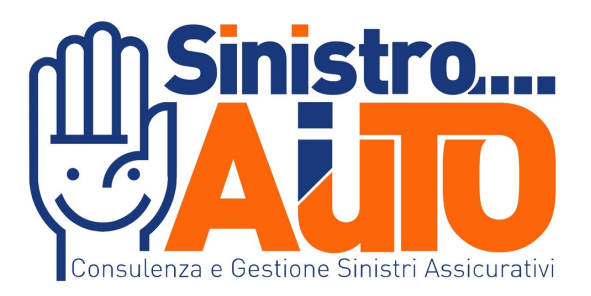

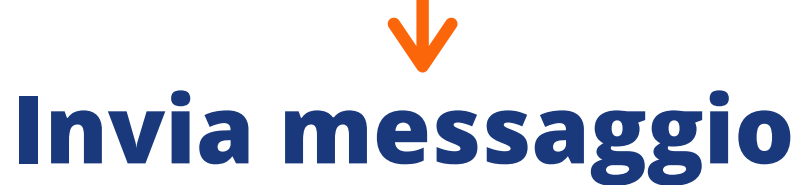

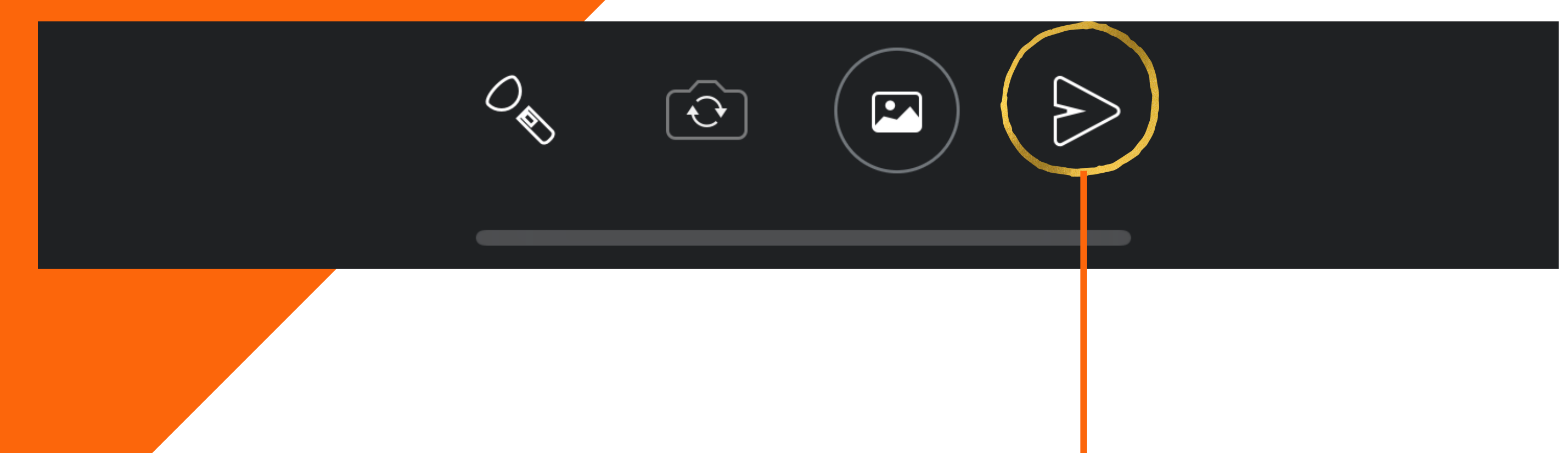

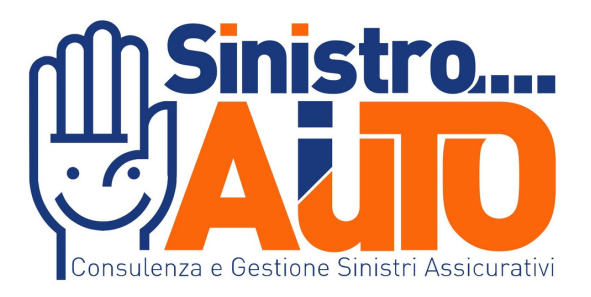

# Consigli per l'utilizzo di Acty L'operatore avrà esclusivamente accesso

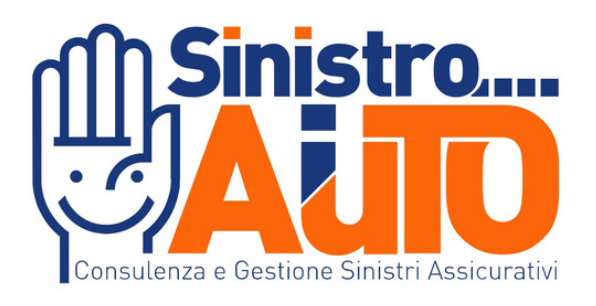

all'utilizzo delle videocamere durante la

registrazione.

Effettuare prima della videochiamata un test di connessione all'URL https://test.eolo.it/

Controllare lo stato della batteria del vostro dispositivo

# Consigli per l'utilizzo di Acty verifica la copertura del segnale.

- -

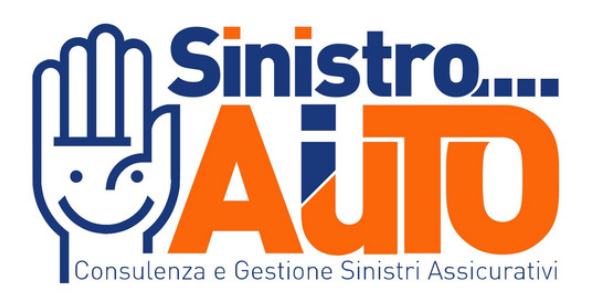

Vi sarà un consumo di dati Internet dal vostro piano tariffario (di lievissima

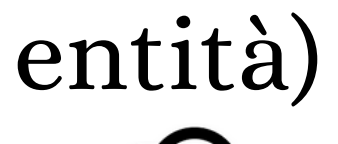

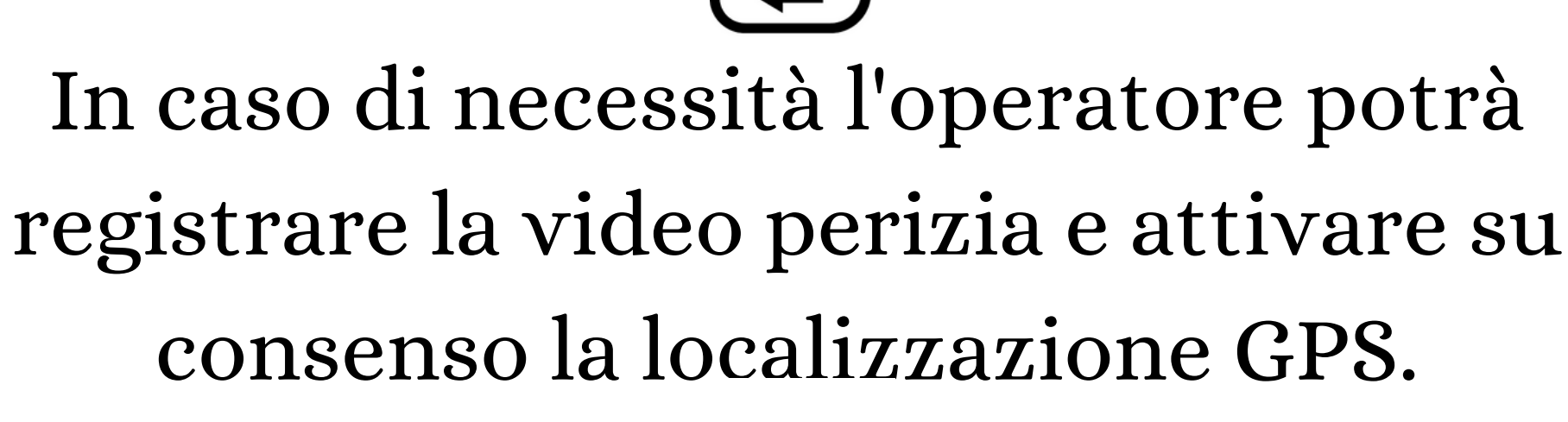

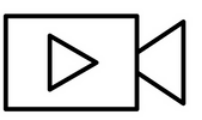